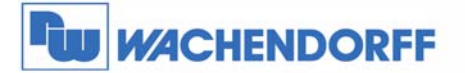

Wachendorff Prozesstechnik GmbH & Co. KG Industriestrasse 7 D-65366 Geisenheim Tel.: +49 (0) 67 22 / 99 65 - 20<br>Fax: +49 (0) 67 22 / 99 65 - 78 www.wachendorff.de

# **Smart HMI 9,7"**  WBGcMT3090

## **Installationsanleitung**

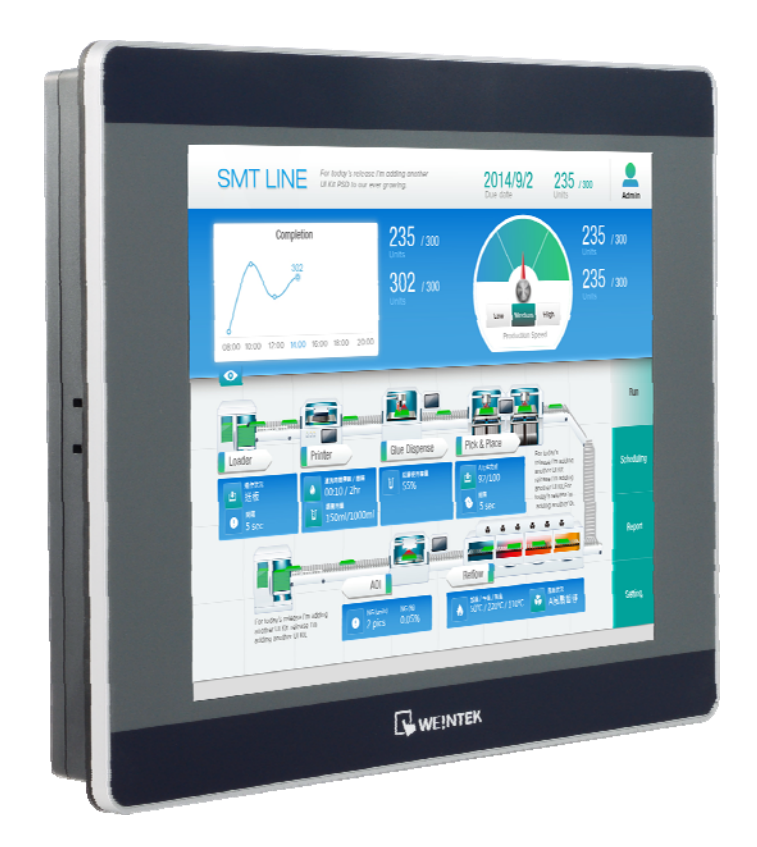

**Version 1.0** 

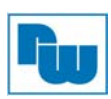

## Inhaltsverzeichnis

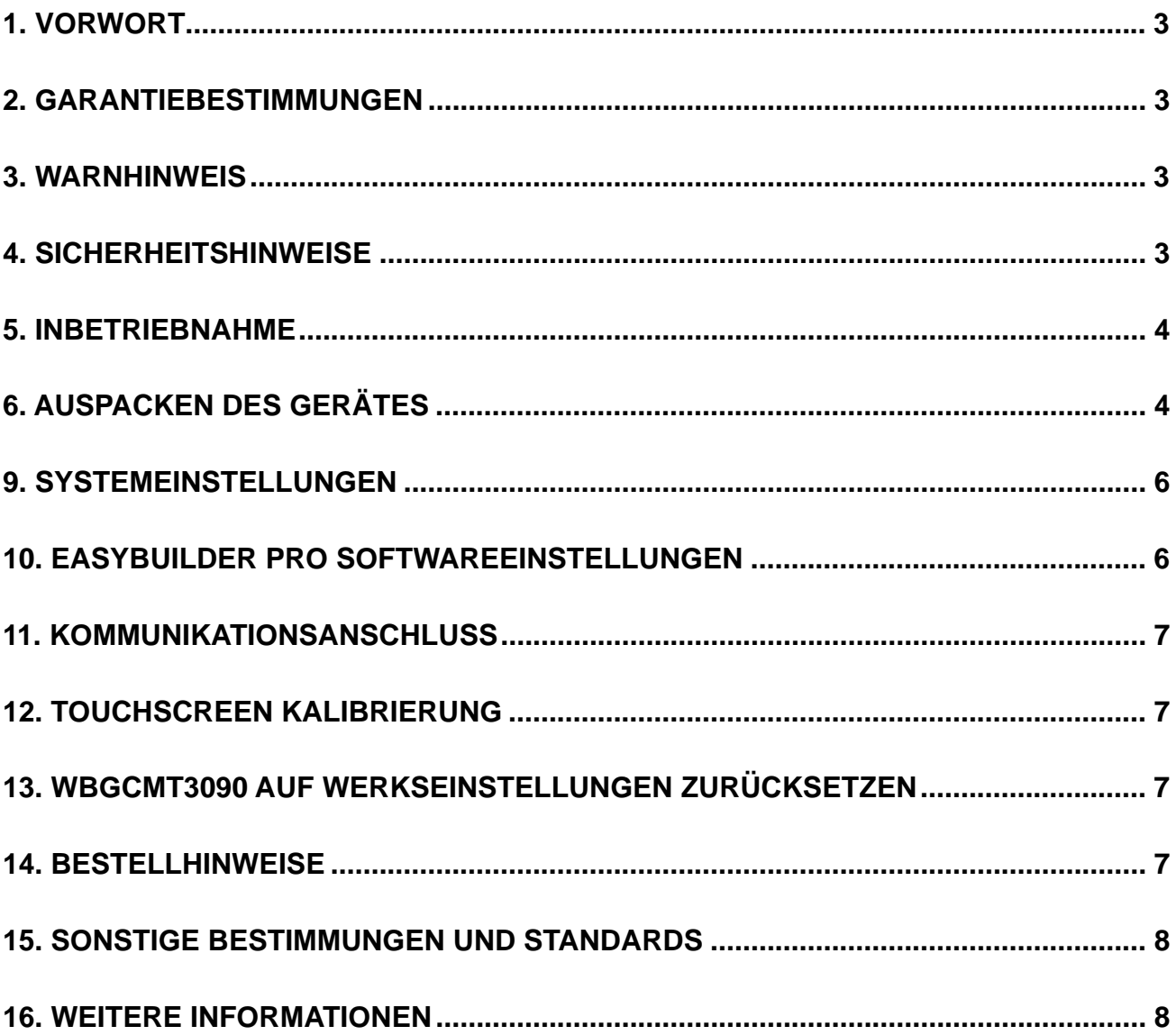

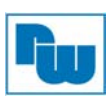

## **1. Vorwort**

Vielen Dank, dass Sie sich für ein Wachendorff-Produkt entschieden haben. Wir vertrauen darauf, dass Ihnen das Produkt viele Jahre wertvolle Dienste leistet. Um sicherzustellen, dass das Produkt eine hohe Lebenserwartung hat, überprüfen und vergleichen Sie bitte alle Anschlüsse des Gerätes mit der Bedienungsanleitung bevor Sie das Gerät einschalten.

## **2. Garantiebestimmungen**

Defekte Geräte werden entweder repariert oder ausgetauscht. Dies gilt jedoch nicht für die folgenden Punkte:

- 1. Die Garantie ist erloschen, wenn das Gerät ab Kaufdatum älter als 3 Jahre ist.
- 2. Schäden, die durch höhere Gewalt, Unfall, Fahrlässigkeit, unsachgemäße Installation oder Missbrauch verursacht wurden.
- 3. Das Produkt wurde von nicht autorisiertem Personal in Betrieb genommen oder repariert.
- 4. Durch entfernen oder beschädigen von Kennzeichnungen.

### **3. Warnhinweis**

Stellen Sie sicher, dass alle lokalen und nationalen elektrische Standards bei der Installation des Gerätes eingehalten werden.

### **4. Sicherheitshinweise**

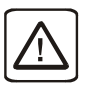

**Stromversorgung:** Das Bediengerät darf nur mit Gleichspannung "DC" versorgt werden: 24 Volt DC. ± 20 %. Der Anlaufstrom kann bis zu 500 mA betragen.

**Sicherung:** Wenn die Anzeige nicht innerhalb von 30 Sek. nach dem Einschalten aufleuchtet, ist die Spannungsversorgung wieder zu trennen. Eine interne Sicherung verhindert Schäden, falls die Polarität der Gleichspannungsversorgung nicht korrekt ist.

Überprüfen Sie die Verdrahtung und die Polarität vor Wiedereinschalten.

**Überspannung:** Eine interne Sicherung soll Schäden durch zu hohe Speisespannung verhindern. Das kann jedoch leider nicht garantiert werden.

**NOT-AUS:** In jedem System mit einem HMI-Gerät sollte ein NOT-AUS installiert sein.

**Versorgungsspannung Bedingungen:** Schalten Sie das Gerät nicht unter induktiver Last ein oder verwenden Sie nicht dieselbe Versorgungsspannung wie die des Controllers. Hinweis: Der 24 VDC Ausgang einiger Controller liefert nicht genug Strom um das HMI (IPC) zu betreiben.

**Verdrahtung: 1.** Die Länge der Kabel sollte geschirmt max. 500 m und ungeschirmt max. 300 m betragen.

**2.** Verwenden Sie paarweise verseilte Kabel.

**3.** Bei Gefahr durch Blitzschlag oder Überspannung benutzen Sie bitte Überspannungsschutzgeräte.

**4.** Verlegen Sie die Signalkabel und die Spannungskabel getrennt voneinander.

**5.** Benutzen Sie bitte einen Entstörfilter (Typ. Werte: 1 M Ω / 4700 pF), um Spannungsspitzen in der Versorgungsspannung zu filtern.

Sie sollten sich bewusst sein, dass die Geräte durch einen internen Fehler ausfallen könnten und damit einen unsicheren Zustand erreichen.

Darüber hinaus können elektrische Störungen in der Bedienoberfläche zu einem ungewollten Start der angeschlossenen Geräte führen. Das kann zu Sachschäden und/oder Verletzungen des Bedieners führen.

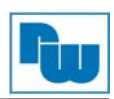

Wenn Sie programmierbare Steuerungen haben, deren Verwendung einen Bediener erfordert, beachten Sie die Sicherheitsrisiken und treffen entsprechende Vorkehrungen.

Beachten Sie die entsprechenden Richtlinien für die Installation von Steuerungen, halten Sie sich dabei an die empfohlenen NEMA ICS 3-304 Control Standards.

Um den ICS-Sicherheitsempfehlungen zu entsprechen, sollten Überprüfungen in der Steuerung durchgeführt werden. Um ein sicheres Arbeiten zu gewährleisten, sollten in alle internen beschreibbaren Register, die wichtige Teile der Anlage oder der Maschine steuern, Kontrollen der Grenzwerte eingebaut werden.

Programme mit einer Grenzwertüberwachung schalten in Gefahrensituationen den Prozess ab, um die Sicherheit des Personals zu gewährleisten.

## **5. Inbetriebnahme**

Dieses Dokument beschreibt die Inbetriebnahme und Installation des Smart HMI WBGcMT3090. Detaillierte Beschreibungen der Spezifikationen und Anwendungen finden Sie im Datenblatt oder im Benutzerhandbuch.

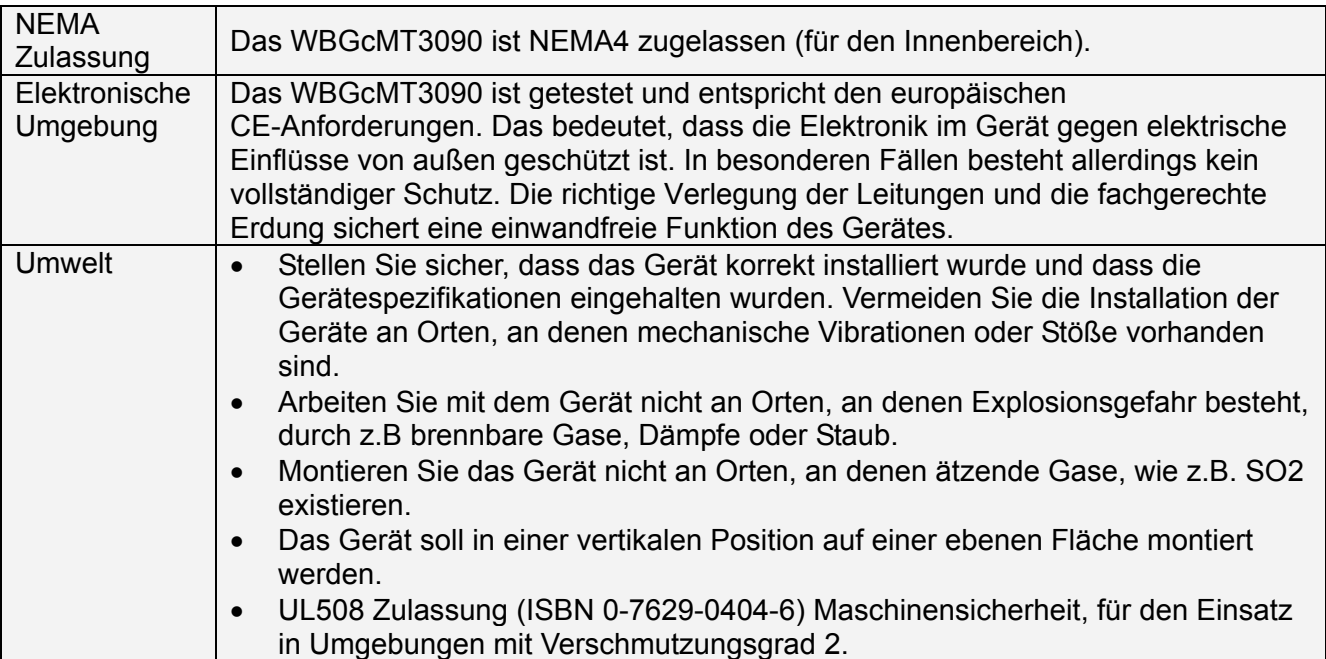

## **6. Auspacken des Gerätes**

Packen Sie die Lieferung aus und überprüfen Sie diese auf Vollständigkeit. Wenn Schäden festgestellt werden, informieren Sie den Lieferanten.

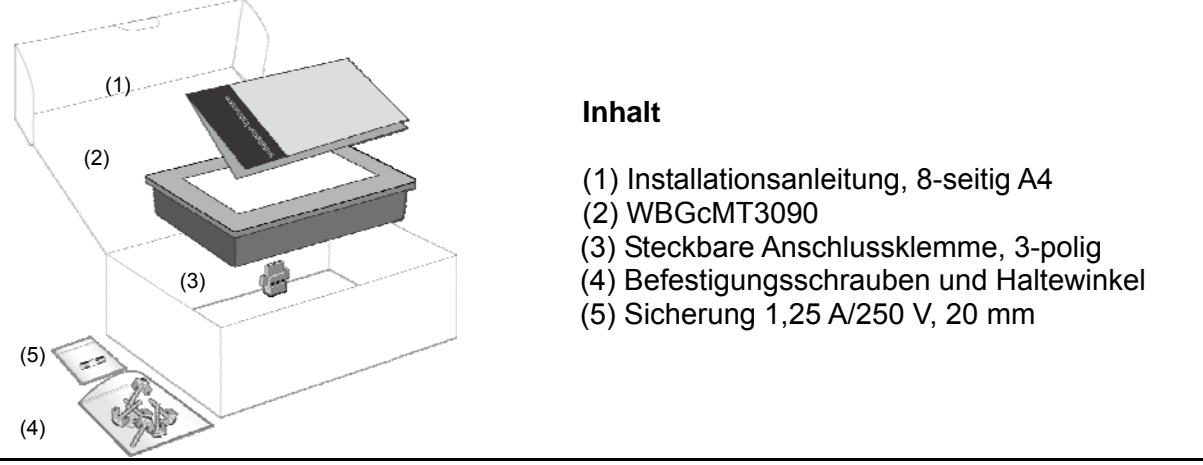

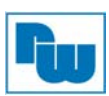

## **Hinweis:**

Platzieren Sie das Gerät während der Installation auf einer stabilen Unterlage. Das Fallenlassen des Geräts kann Geräteschäden verursachen.

Die Verpackung kann als HMI Präsentationsständer verwendet werden. Bitte führen Sie dazu folgende Schritte durch:

- 1. Entfernen Sie das Zentrum des Deckels entlang der Perforation.
- 2. Klappen Sie die beiden inneren Deckelflügel nach unten.
- 3. Drücken Sie die Perforation im Inneren der Verpackung ein.
- 4. Vollenden Sie den Präsentationsständer wie unter (4) beschrieben.

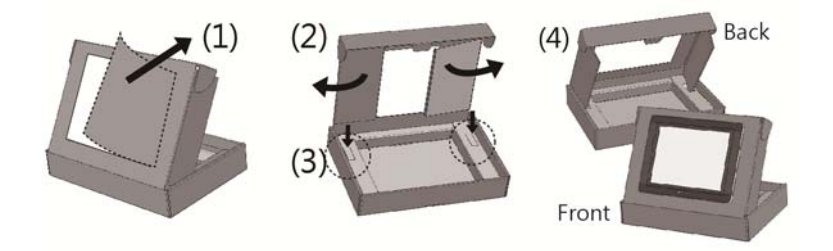

### **7. Montageanweisung**

Bringen Sie das Gerät in die gewünschte Position. Benutzen Sie zur Befestigung nur die mitgelieferten Haltewinkel und Schrauben, um die Schutzklasse zu gewährleisten und eine Verformung der Front zu verhindern.

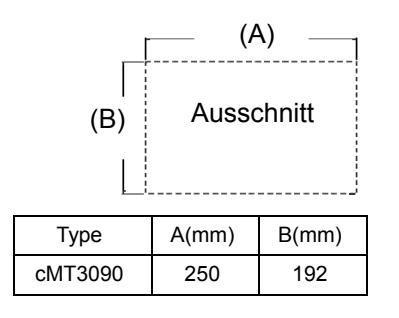

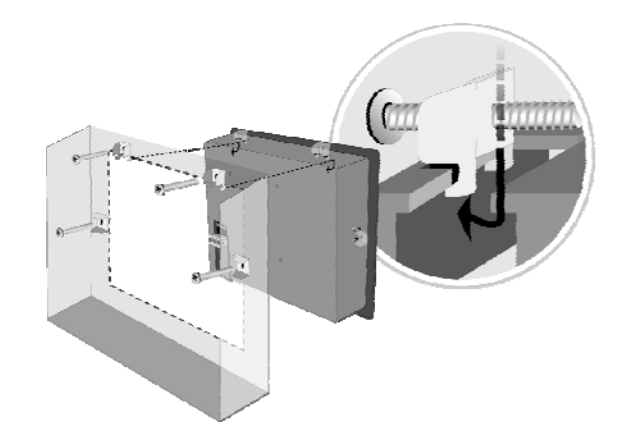

## **8. Spannungsanschluss**

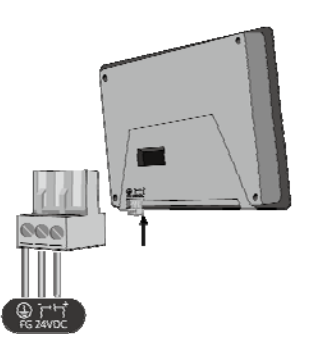

#### **Hinweis:**

**1.** Verbinden Sie die "+"-Leitung Ihrer Gleichspannungsquelle mit dem "+"-Eingang der 3-poligen Klemmleiste und die "-"-Leitung mit dem "-"-Eingang.

**2.** Um Potenzialunterschiede und Beschädigungen an den USB-Ports zu vermeiden, schließen Sie das Bediengerät NIE an den PC und eine SPS o.ä. gleichzeitig an.

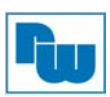

## **9. Systemeinstellungen**

Wenn das HMI eingeschaltet ist und der Bildschirm angezeigt wird, drücken Sie die runde Startschaltfläche in der oberen linken Ecke des Bildschirms, um das Dialogfeld für die Einstellungen zu öffnen. Betätigen Sie das Schlosssymbol **nu** und melden Sie sich an.

(Verwenden Sie für die Anmeldung das voreingestellte Passwort 111111)

Gehen Sie auf den Reiter Network und nehmen Sie die Netzwerkeinstellungen vor.

Im Dialogfeld "Setting", werden Geräteinformationen angezeigt, um generelle Einstellungen wie, HMI Zeit/Datum/Name und mehr einzustellen.

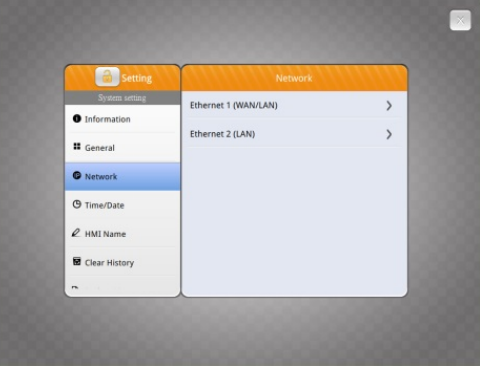

## **10. EasyBuilder Pro Softwareeinstellungen**

Starten Sie die Software EasyBuilder Pro (www.wachendorff-prozesstechnik.de/download) Wählen Sie Ihre Projekt-Datei aus und drücken Sie die Taste [F7] um das Dialogfenster "Download" zu öffnen. Klicken Sie auf den Reiter "IP". Geben Sie die IP-Adresse Ihres Gerätes ein. Klicken Sie auf den Button [Download], um das Projekt auf das Gerät zu übertragen.

(Weitere Details im EasyBuilder Pro-Handbuch.)

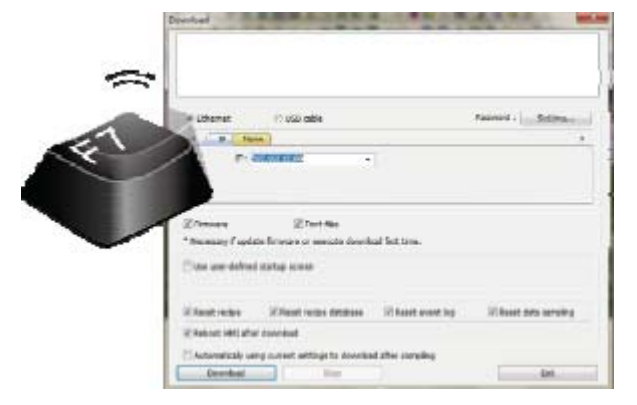

Es wird empfohlen den Bildschirmschoner und den Schoner für die Hintergrundbeleuchtung zu verwenden, um einen Memory-Effekt wie er bei stehenden Bildern entstehen kann, zu vermeiden.

**Hinweis:** Bei direkter Verbindung muss ein gekreuztes Netzwerkkabel (Cross-Kabel) benutzt werden.

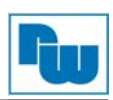

## **11. Kommunikationsanschluss**

#### **Hinweis :**

- 1. Nur Tx & Rx (nicht RTS/CTS) sind für COM1 RS232 zu verwenden, wenn auch COM3 RS232 genutzt wird.
- 2. COM2 und COM3 RS485 unterstützen MPI 187,5K, die Anschlüsse können nicht gleichzeitig verwendet werden.

Con B: COM1 / 3 [RS2323] 9 Pin, Stecker, D-Sub Con A: COM2 / 3 [RS485] / CAN Bus 9 Pin, Buchse, D-Sub

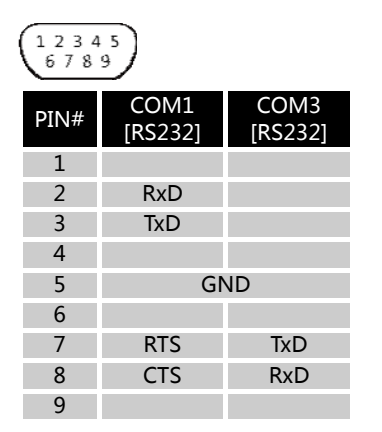

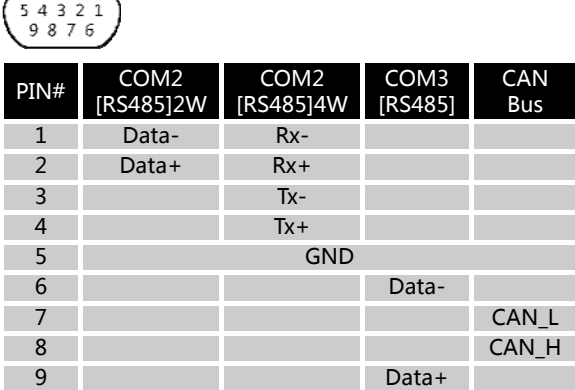

## **12. Touchscreen Kalibrierung**

Halten Sie irgendeine Stelle auf dem Bildschirm für mehr als 2 Sekunden beim Hochfahren des HMIs gedrückt, um in den Kalibrierungsmodus des HMIs zu kommen.

#### **13. WBGcMT3090 auf Werkseinstellungen zurücksetzen**

Gehen Sie wie unter 8. beschrieben vor, um das Dialogfeld "Systemeinstellungen" für die Einstellungen zu öffnen. Wählen Sie den Reiter [Reset Options] und betätigen Sie die Schaltfläche "Reset HMI to default".

Bitte beachten Sie, dass nachdem das Gerät auf die Werkseinstellungen zurückgesetzt wurde, das Projekt und alle Daten gelöscht sind!

#### **14. Bestellhinweise**

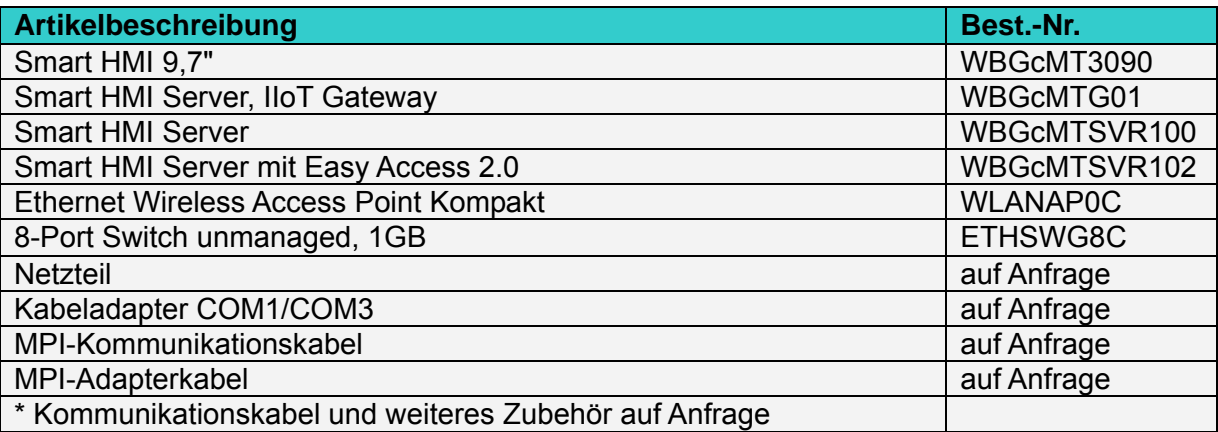

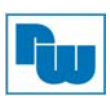

## **15. Sonstige Bestimmungen und Standards**

#### **WEEE Informationen**

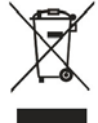

Entsorgung von alten Elektro- und Elektronikgeräten (gültig in der Europäischen Union und anderen europäischen Ländern mit separatem Sammelsystem)

Dieses Symbol auf dem Produkt oder auf der Verpackung bedeutet, dass dieses Produkt nicht wie HausmüII behandelt werden darf. Stattdessen soll dieses Produkt zu dem geeigneten Entsorgungspunkt zum Recyceln von Elektro- und Elektronikgeräten gebracht

werden. Wird das Produkt korrekt entsorgt, helfen Sie mit, negativen Umwelteinflüssen und Gesundheitsschäden vorzubeugen, die durch unsachgemäße Entsorgung verursacht werden könnten. Das Recycling von Material wird unsere Naturressourcen erhalten. Für nähere Informationen über das Recyceln dieses Produktes kontaktieren Sie bitte Ihr lokales Bürgerbüro, Ihren Hausmüll Abholservice oder das Geschäft, in dem Sie dieses Produkt gekauft haben.

### **RoHS Richtlinie**

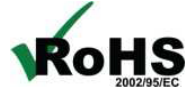

Das Gerät steht im Einklang mit der 2002/95/EG-Richtlinie zur Beschränkung der Verwendung bestimmter gefährlicher Stoffe in Elektro- und Elektronikgeräten (gemeinhin als Restriction of Hazardous Substances-Richtlinie oder RoHS

genannt).

## **16. Weitere Informationen**

Rufen Sie uns unter Tel. +49 (0) 67 22 / 99 65 -966 an, senden Sie uns eine E-Mail an EEA@wachendorff.de oder besuchen Sie uns im Internet: **www.wachendorff.de**

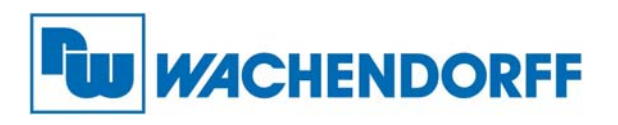

Wachendorff Prozesstechnik GmbH & Co. KG Industriestrasse 7 • D-65366 Geisenheim

Tel.: +49 (0) 67 22 / 99 65 - 20 Fax: +49 (0) 67 22 / 99 65 - 78 E-Mail: wp@wachendorff.de www.wachendorff-prozesstechnik.de

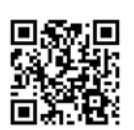

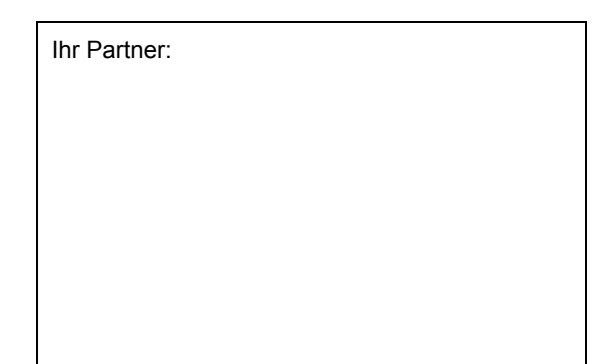